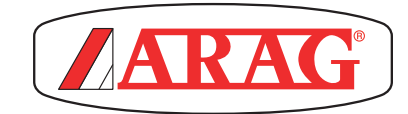

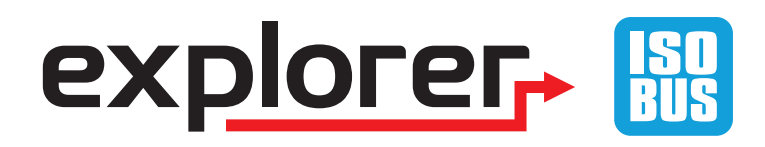

# MULTI-FUNCTION JOYSTICK

 $C \in$ 

46701802

*Software rel. 2.3.X*

INSTALLATION, USE AND MAINTENANCE

## **LEGEND OF SYMBOLS**

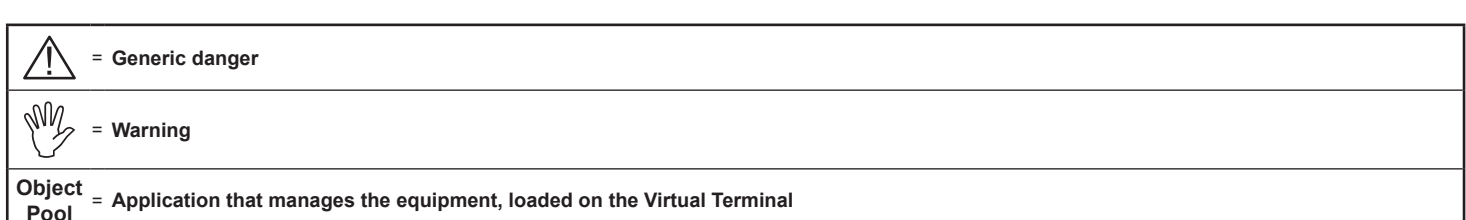

## **SUMMARY**

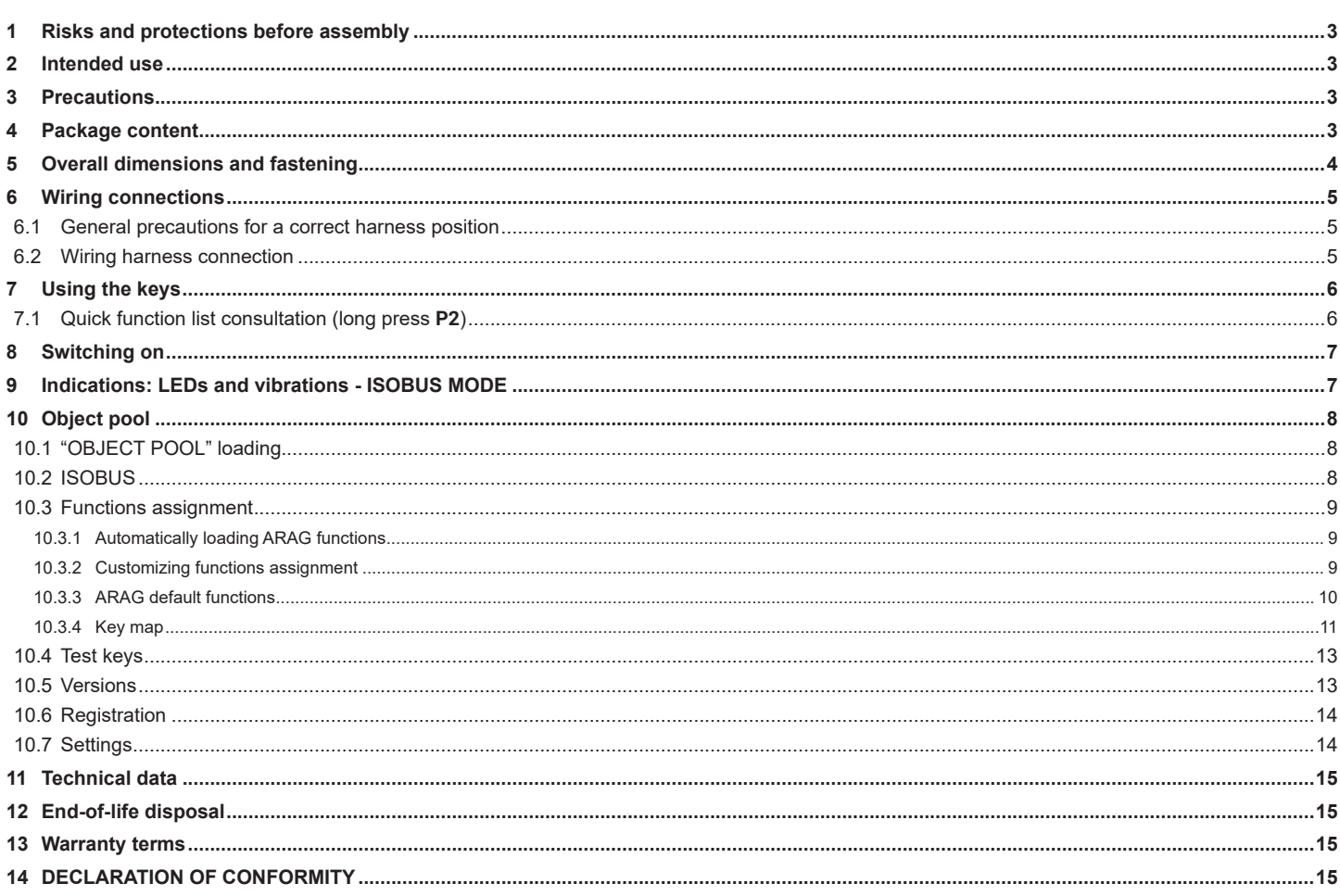

This manual is an integral part of the equipment to which it refers and must accompany the equipment in case of sale or change of ownership. Keep it for any future reference; ARAG reserves the right to modify product specifications and instructions at any moment and without notice.

#### <span id="page-2-0"></span>**MANUAL FOREWORD AND USE**

This manual provides instructions to assemble, connect and set the EXPLORER multi-function joystick. Any other information is provided in specific sheets to be used exclusively by the installer, containing specific information of each computer model.

#### **MANUAL USE MODES**

The section of this manual dedicated to the installation contains information for installers. For this reason we have used technical terms without providing explanations which would be necessary for end users only.

**THE INSTALLATION MUST BE CARRIED OUT BY AUTHORIZED AND SKILLED PERSONNEL ONLY. THE MANUFACTURER IS NOT RESPONSIBLE FOR ANY OPERATION SPECIFIED IN THIS MANUAL CARRIED OUT BY UNAUTHORIZED OR UNSKILLED PERSONNEL.**

#### **RESPONSIBILITY**

The installer must carry out workmanlike installations and ensure to the end user the perfect operation of the whole system both with ARAG components only and other brands' components.

ARAG always recommends using its components to install control systems.

The installer will be held responsible for any malfunction if he decides to use other brands' components even without actually changing the system parts or harness.

The compatibility check with components and accessories of other manufacturers shall be carried out by the installer.

If the computer or the ARAG components installed together with other brands' components get damaged because of what stated above, no direct or indirect warranty will be provided.

#### **RISKS AND PROTECTIONS BEFORE ASSEMBLY**

**All installation works must be done with battery disconnected, using suitable tools and any individual protection equipment deemed necessary.**

**Use ONLY clean water for treatment tests and simulations: using chemicals during simulated treatment runs can seriously injure persons in the vicinity.**

## 2 INTENDED USE

EXPLORER is a multi-function joystick that, suitably configured by the computer in your possession, allows you to manage the main functions of a crop sprayer (spraying and hydraulics) directly from the handgrip.

**This device is designed to work on agricultural machinery for spraying and crop spraying applications. The machine is designed and built in compliance with EN ISO 14982 standard (Electromagnetic compatibility - Forestry and farming machines), harmonized with 2014/30/EU Directive.**

## 3 PRECAUTIONS

**• Do not aim water jets at the equipment.**

- **Do not use solvents or fuel to clean the case outer surface.**
- **Do not clean equipment with direct water jets.**
- **Comply with the specified rated power voltage (12 Vdc).**
- **In case of voltaic arc welding, remove connectors from the device and disconnect the power cables.**
- **Only use ARAG genuine spare parts and accessories.**

## 4 PACKAGE CONTENT

The table below indicates the components that you will find in the package.

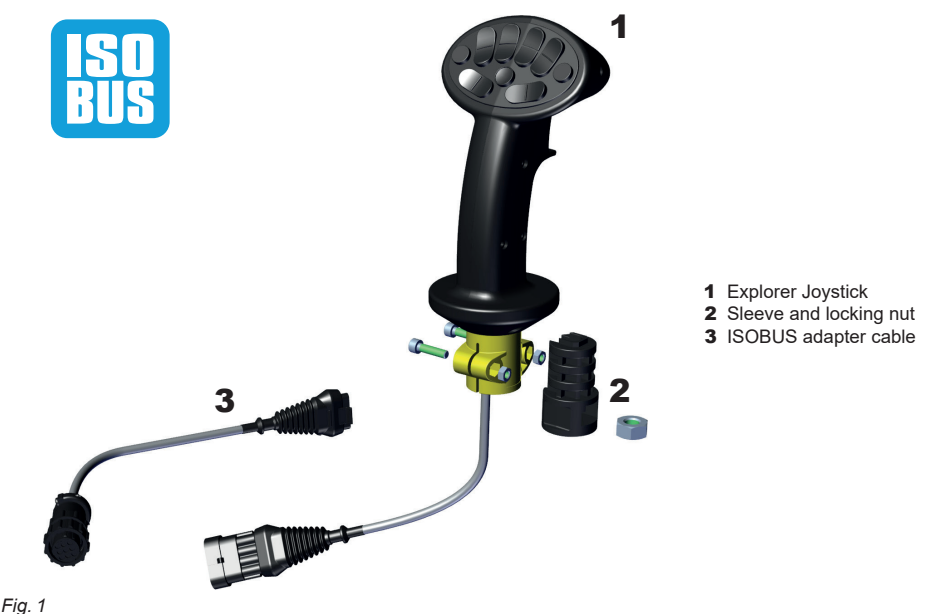

## <span id="page-3-0"></span>5 OVERALL DIMENSIONS AND FASTENING

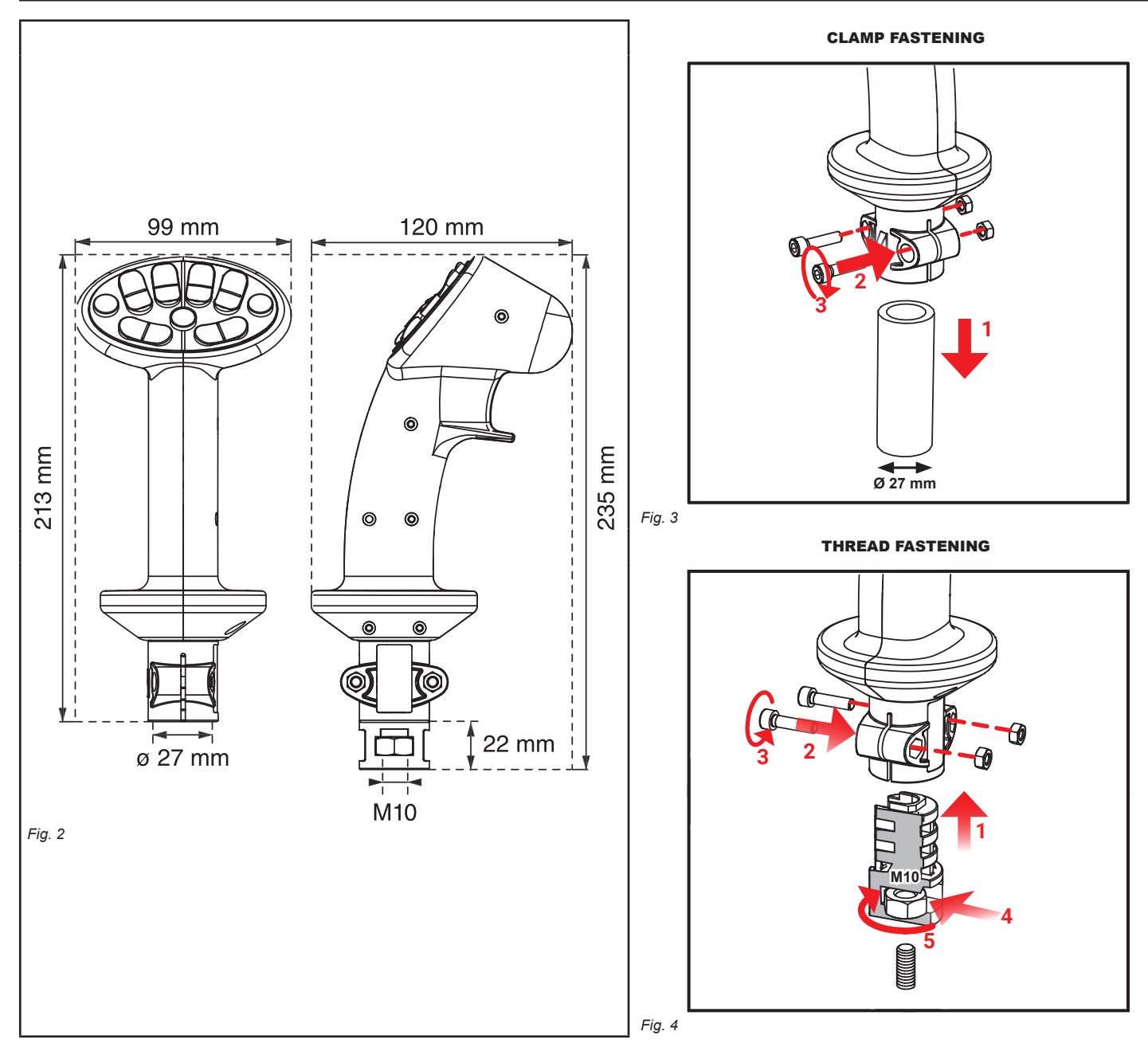

## <span id="page-4-0"></span>6 WIRING CONNECTIONS

- **Use only the cables provided with the ARAG devices.**
- **Take care not to break, pull, tear or cut the cables.**
- **Use of unsuitable cables not provided by ARAG automatically voids the warranty.**
- **ARAG is not liable for any damage to the equipment, persons or animals caused by failure to observe the above instructions.**

#### **6.1 General precautions for a correct harness position**

#### **• Securing the cables:**

- fasten the harnesses so that they do not interfere with moving parts;
- route the harnesses so that they cannot be damaged or broken by machine movements or twisting.

#### **• Fitting the cables to the connection points:**

- Do not force the connectors by pushing too hard or bending them: the contacts may be damaged and device operation may be compromised.

MW **Use ONLY the cables and accessories indicated in the catalog, having technical features suitable for the use to be made of them.**

#### **6.2 Wiring harness connection**

#### W **CAUTION: A-net and ISOBUS models of the joystick cannot be replaced with each other.**

**They use the same connector but are equipped with two different software programs.** 

Connect the connector of the joystick to the connector of the relevant harness; after making sure it is correctly inserted, press until it locks.

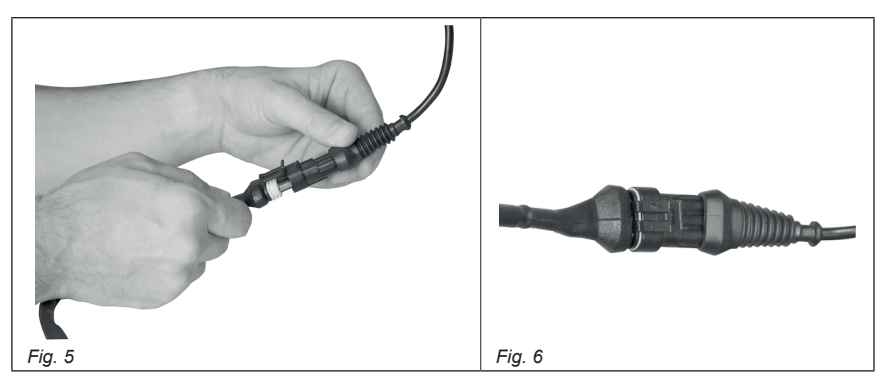

**• ISOBUS adapter cable (supplied only for ISOBUS version code 46701802)**

Connect the joystick connector to the adapter; join the other end with the **IN-CAB CONNECTOR**; after ensuring correct insertion, turn the ring nut clockwise until it locks.

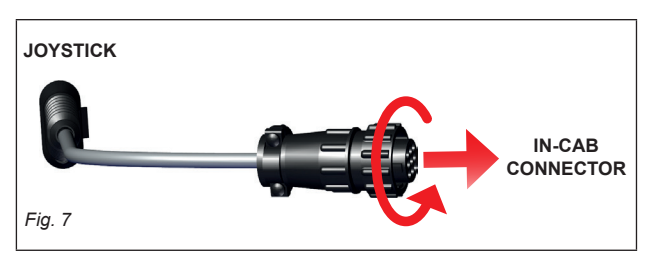

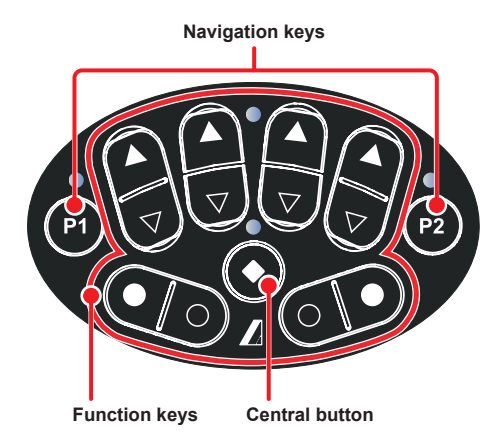

<span id="page-5-0"></span>*Fig. 8*

When the joystick is switched on, the functions of the "Main" page (P0) are active; use keys **P1** and **P2** to access the functions of the other pages [\(Fig. 9](#page-5-1)).

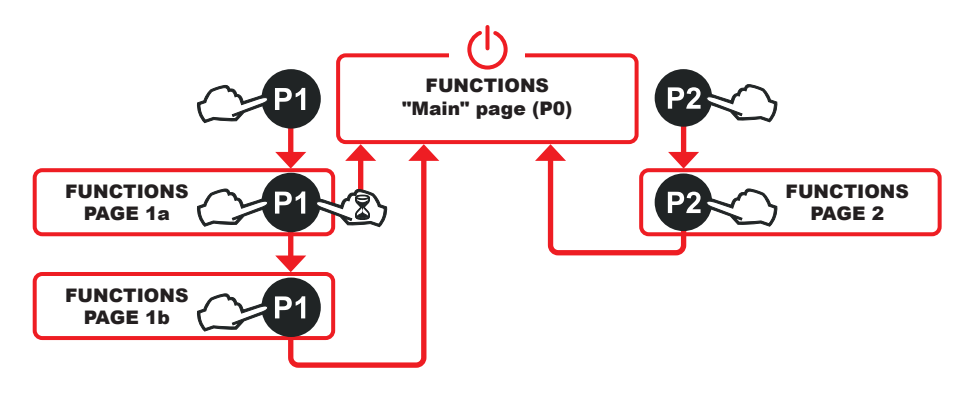

<span id="page-5-1"></span>*Fig. 9*

## **7.1 Quick function list consultation (long press P2)**

Allows viewing the page for assigning functions to the keys of the EXPLORER joystick.

#### **Press and hold the P2 button to access the assignment summary page directly.** This page is read-only.

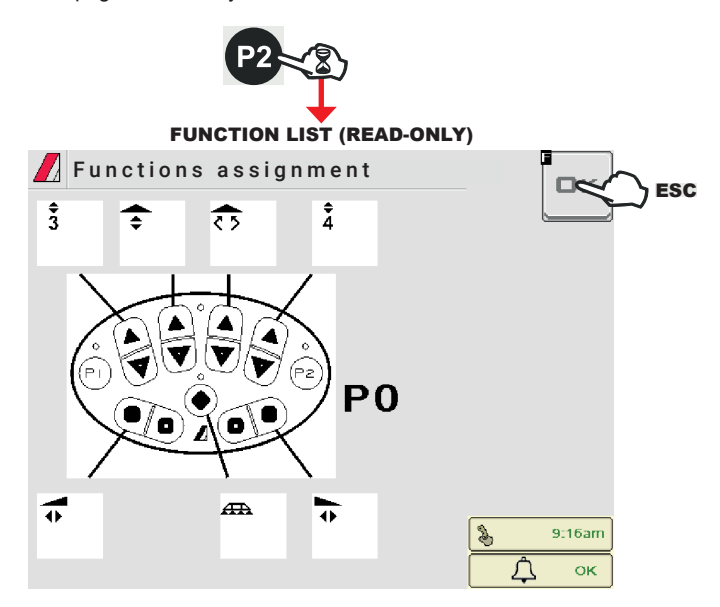

## <span id="page-6-0"></span>8 SWITCHING ON

#### **• Starting the device**

First, LED L2 ([Fig. 10](#page-6-1)) indicates the operating mode of the device.

**1 periodical blink of LED** L2: start in A-NET mode.

**2 periodical blinks of LED** L2: start in ISOBUS mode.

#### **• Function test**

After start-up, the joystick performs a function test as follows: simultaneous switching on of all LEDs, backlighting of the keyboard and 1 long vibration.

The device accesses the functions of the "Main" page and makes the following indications operational. **Consult the paragraph "Indications: LEDs and vibrations" relative to the model in your possession.**

## 9 INDICATIONS: LEDS AND VIBRATIONS - ISOBUS MODE

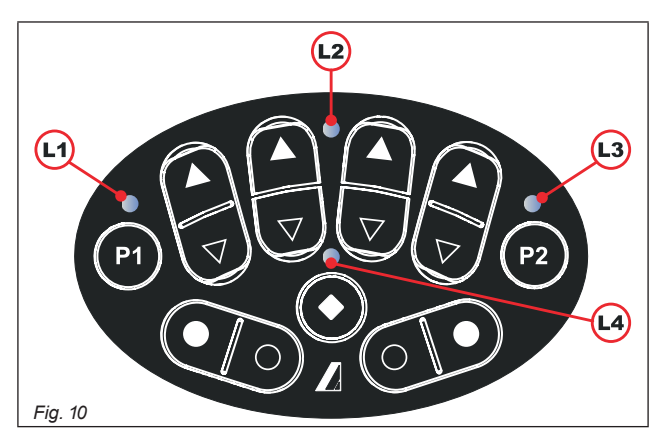

• Pressing active keys When each button is pressed the device vibrates (1 short vibration).

<span id="page-6-1"></span>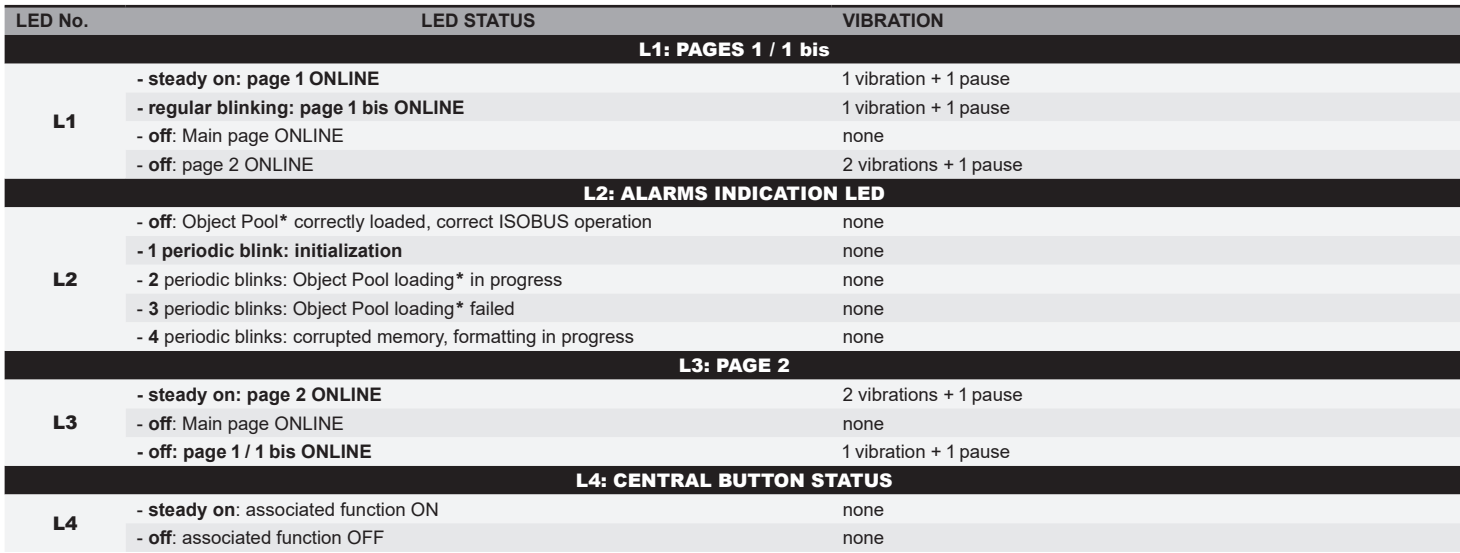

*KEY:*

*- regular blink = constant blinking*

*- periodical blink = series of blinks interrupted by a pause*

\**OBJECT POOL: joystick software loaded on Virtual Terminal*

## <span id="page-7-0"></span>10 OBJECT POOL

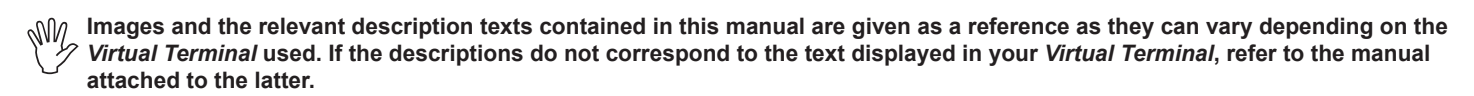

**10.1 "OBJECT POOL" loading**

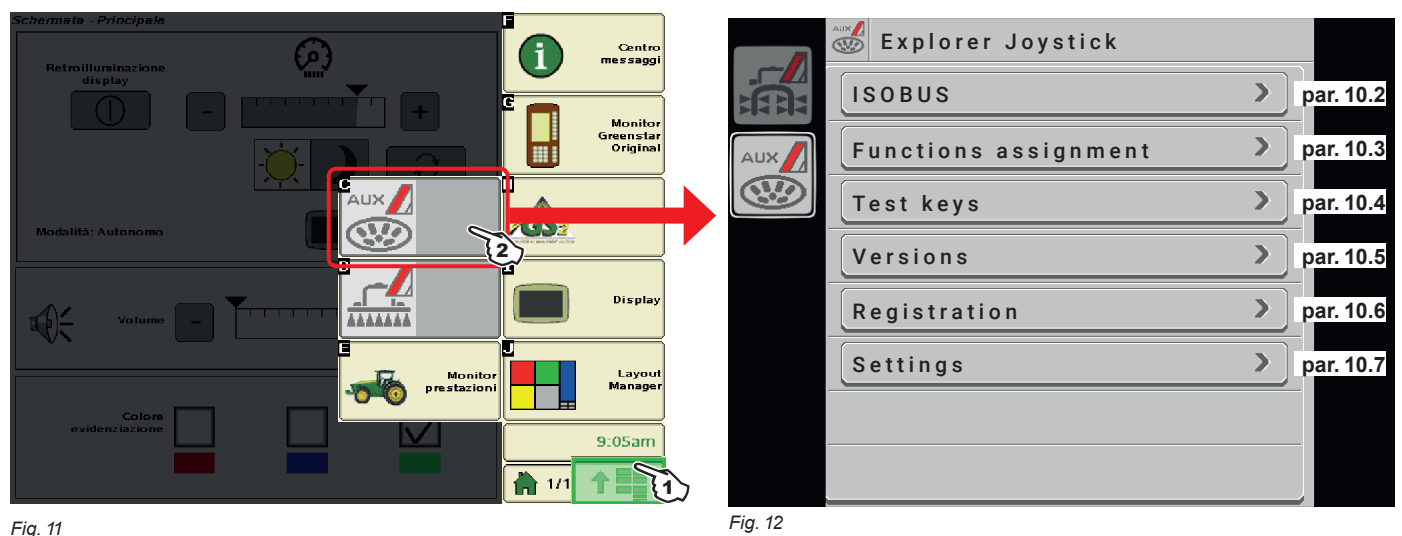

## *Fig. 11*

1 Press to display the Object Pool selection page (C: Auxiliary Input Object Pool). 2 Press to enter the main screen.

#### <span id="page-7-1"></span>**10.2 ISOBUS**

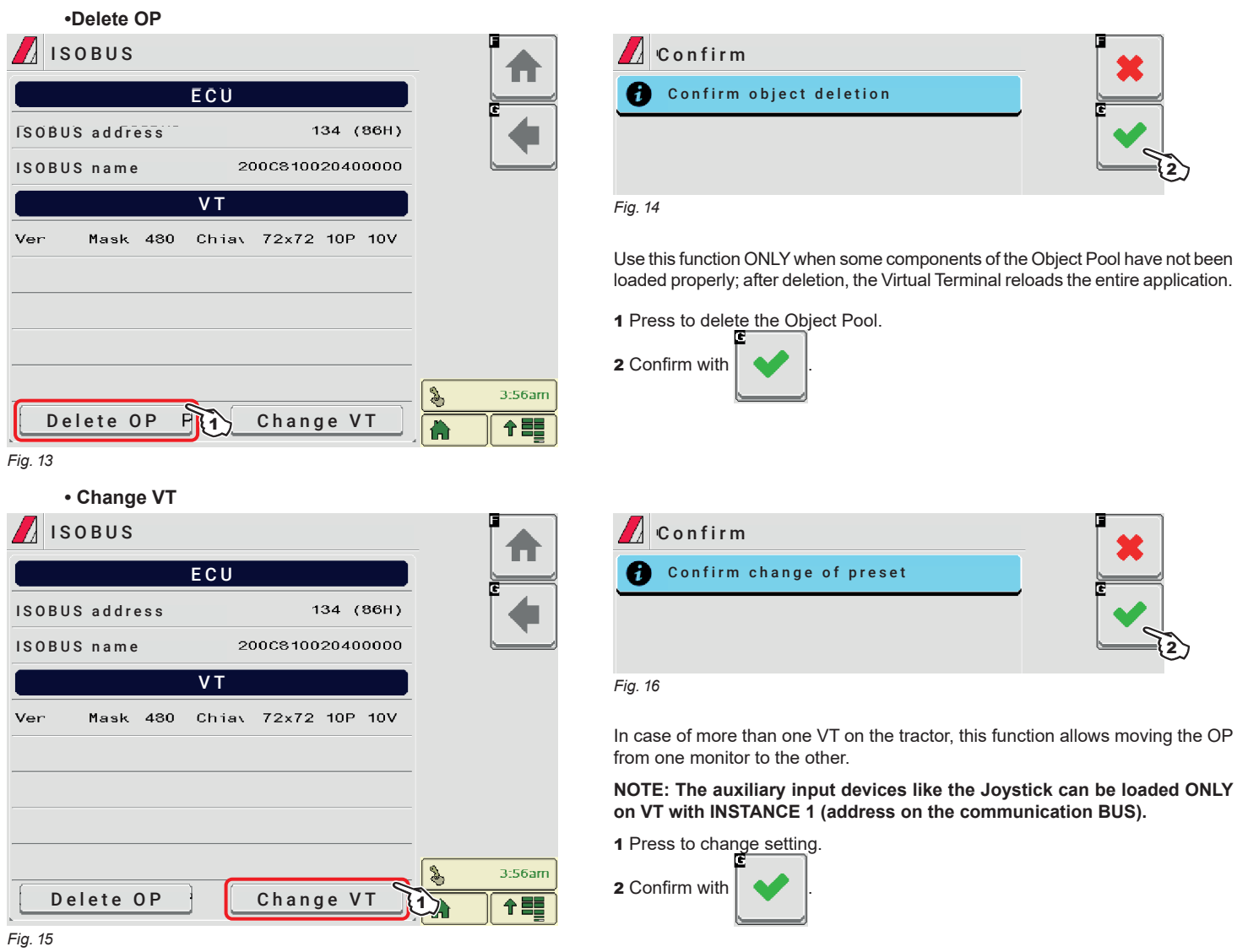

#### <span id="page-8-0"></span>**10.3 Functions assignment**

<span id="page-8-1"></span>To use the Joystick functions, it is necessary to assign keys to functions, which can be done automatically or individually.

#### 10.3.1 Automatically loading ARAG functions

The EXPLORER joystick connected to an ARAG ECU allows the automatic implementation of the preset ARAG functions (["The functions described](#page-9-1) [in this page cannot be changed." on page 10.](#page-9-1)

After the first configuration the Virtual Terminal may ask for the auxiliary joystick to be enabled.

#### 10.3.2 Customizing functions assignment

<span id="page-8-4"></span>The device allows customized functions assignment via two modes:

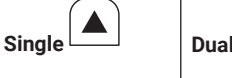

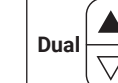

**W** CAUTION: THE Single mode MAY BE INCOMPATIBLE WITH THE ECU TO WHICH THE JOYSTICK IS CONNECTED.  $\hat{Z}$  CHECK THAT THE ECU IN YOUR POSSESSION SUPPORTS THIS MODE.

#### **SINGLE MODE ENABLING**

Allows you to assign functions to each part of the button  $\Delta$ 

#### Enable single mode:

- Within the Object Pool of the EXPLORER Joystick in the **Settings** menu choose the **Single** option [\(Fig. 18\)](#page-8-2).

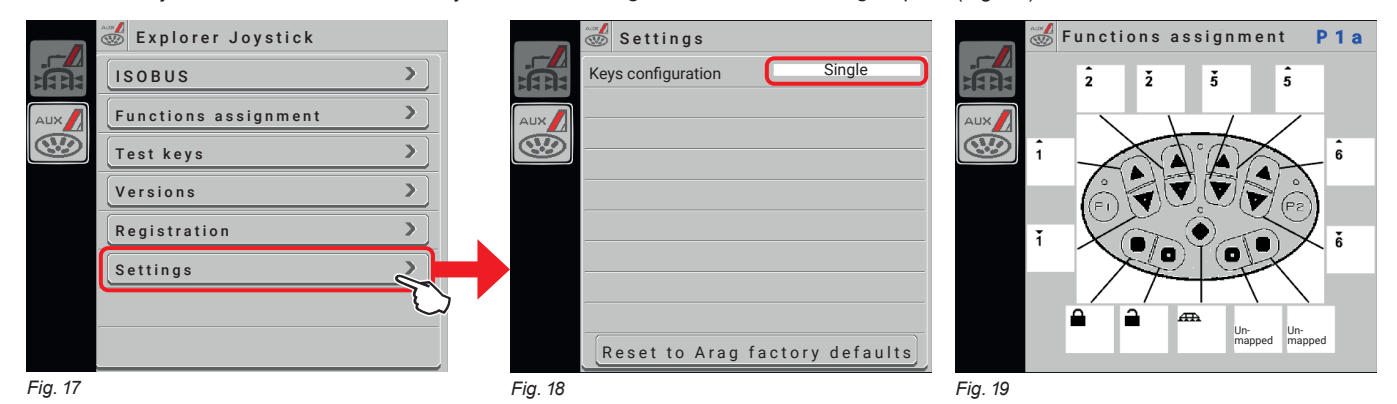

<span id="page-8-2"></span>Now it is possible to assign a function for **each individual button** (e.g. opening a valve).

## **DUAL MODE ENABLING**

Allows you to assign functions to each button  $\Box$ ▽

Enable dual mode:

- Within the Object Pool of the EXPLORER Joystick in the **Settings** menu choose the **Dual** option ([Fig. 21](#page-8-3)).

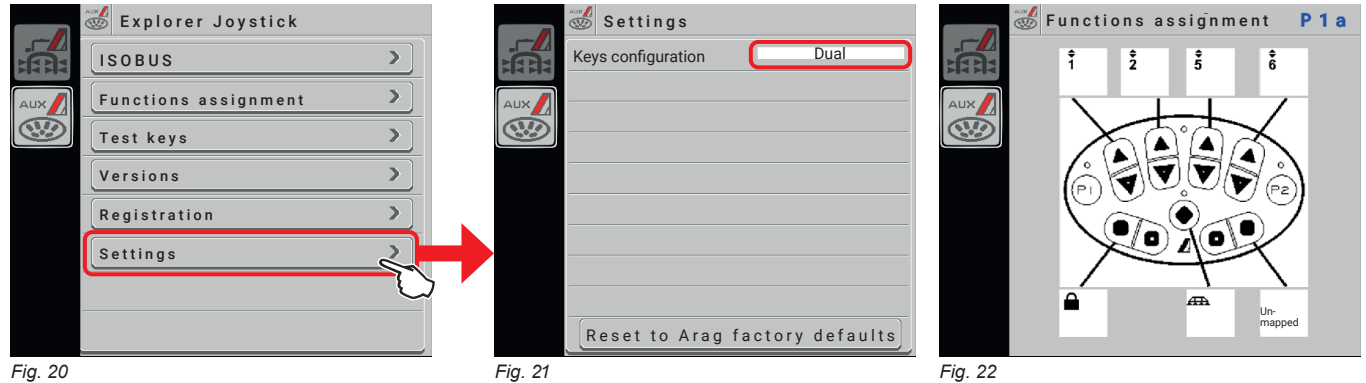

<span id="page-8-3"></span>When assigning a function automatically **both individual buttons** are programmed (e.g. opening and closing a valve).

*CONTINUES >>>*

<span id="page-9-0"></span>**The functions described below are illustrative.** MW

**The following contents may NOT be updated and may differ from the product in your possession.**

**To know the default ARAG assignments corresponding to your application, please refer to the relevant manual.**

<span id="page-9-1"></span>The functions described in this page cannot be changed.

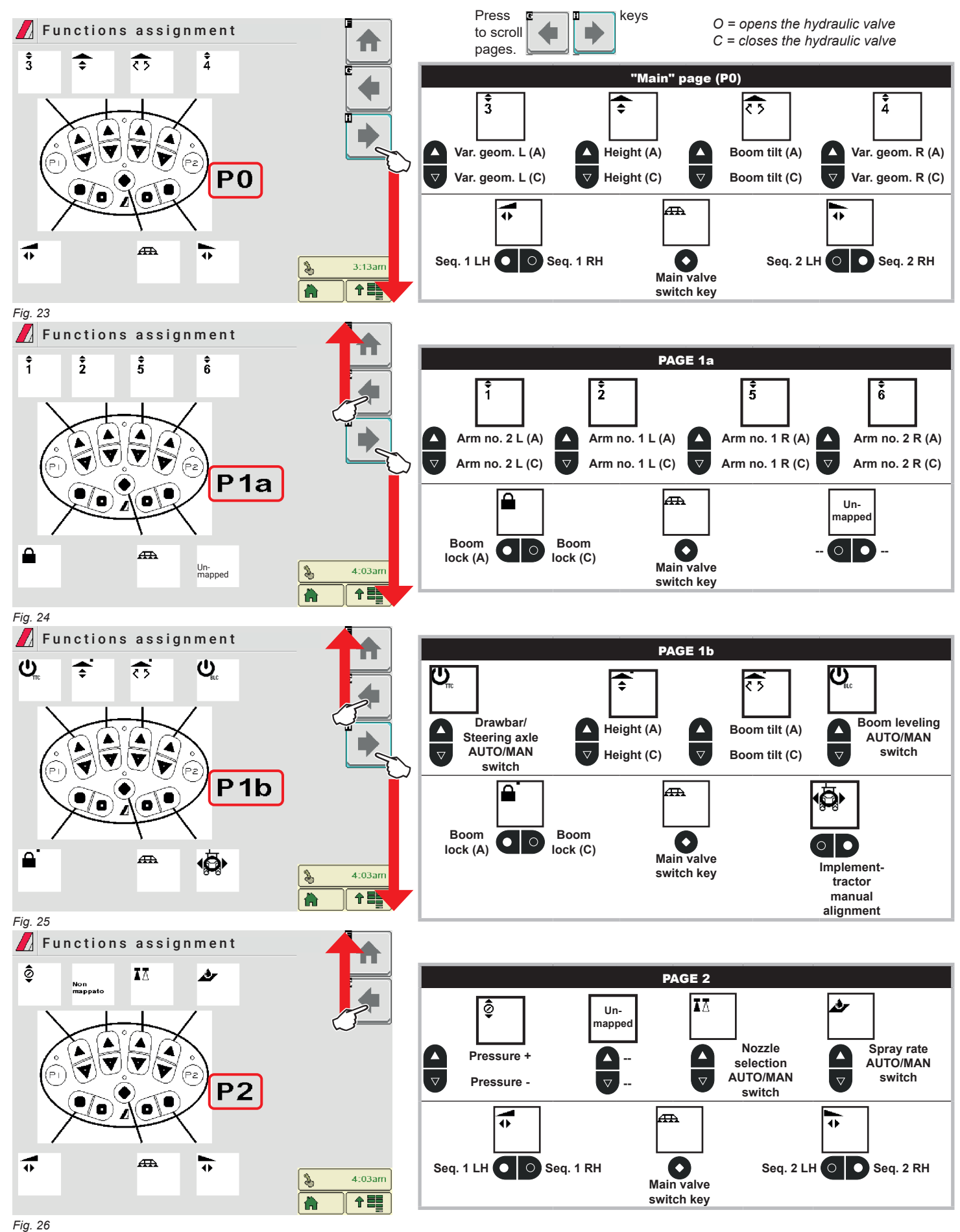

The following pages contain the mapping of the buttons in **Single** or **Dual** mode. *CONTINUES >>>*

**The KEY MAP below is useful to manually assign the functions to the joystick keys in Single mode.**

<span id="page-10-0"></span>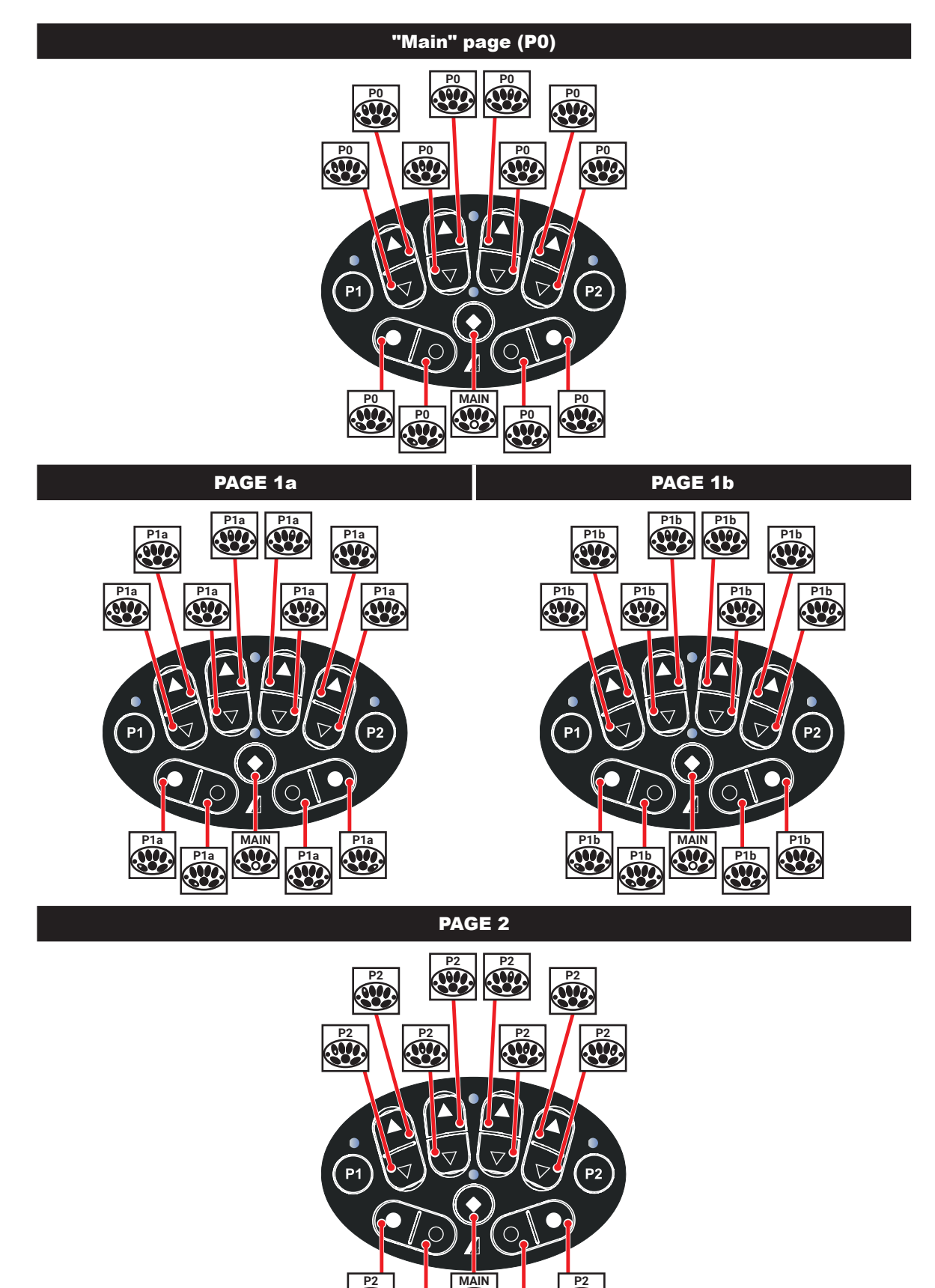

**P2**

**P2**

**A** 

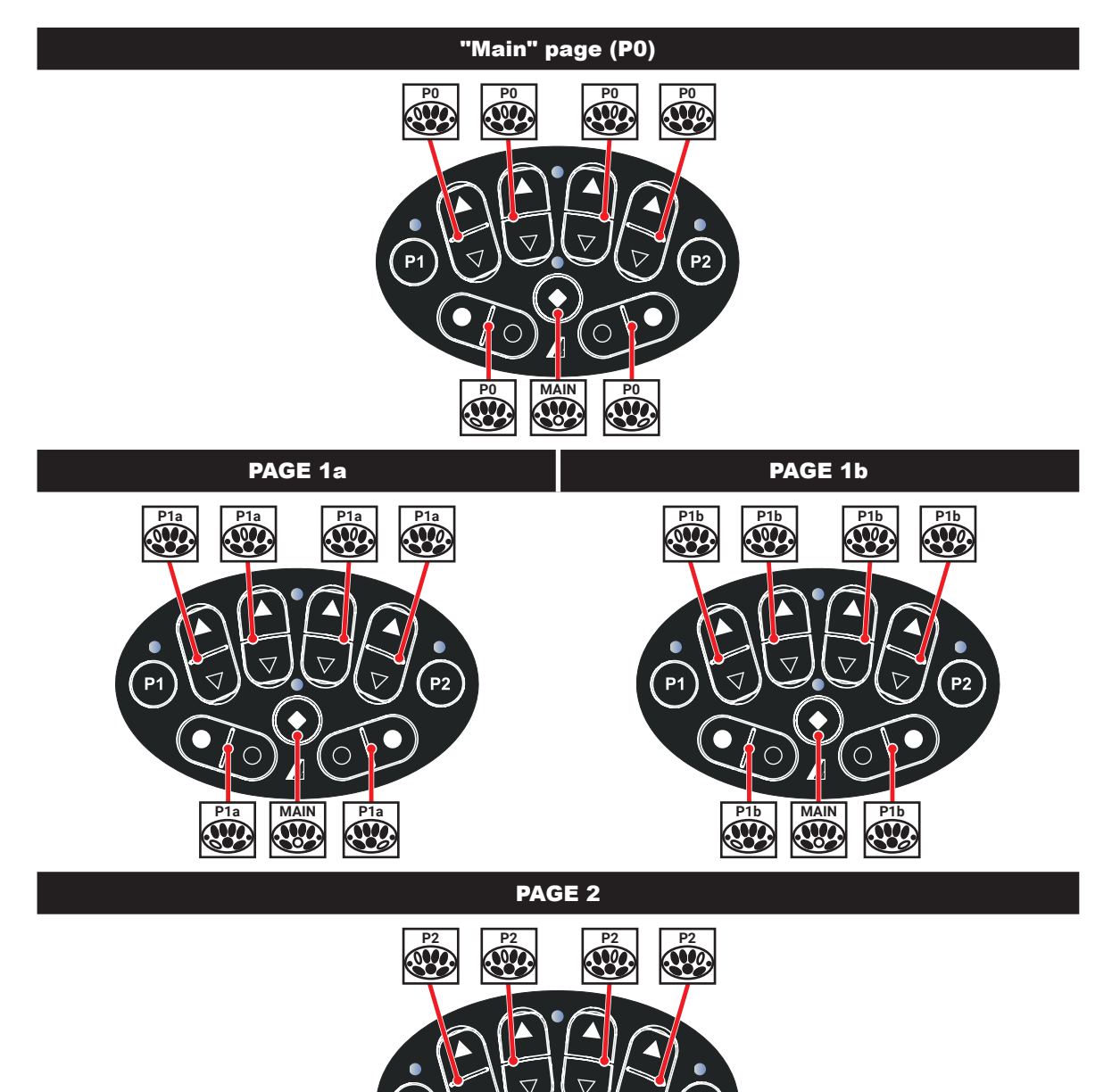

**MAIN** 

**P2**

 $\bigcirc$ 

 $P2$ 

**P2**

⊂

 $r_{\mathsf{P1}}$ 

<span id="page-12-1"></span><span id="page-12-0"></span>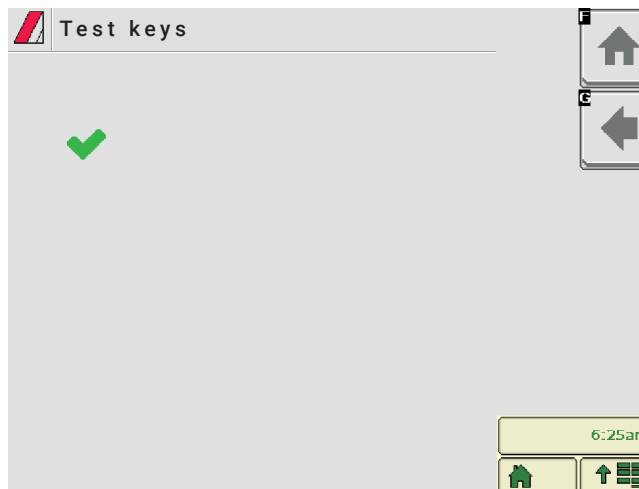

Press the keys one at a time: if operation is correct, the Virtual Terminal display shows a tick sign.

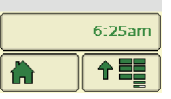

*Fig. 27*

## **10.5 Versions**

<span id="page-12-2"></span>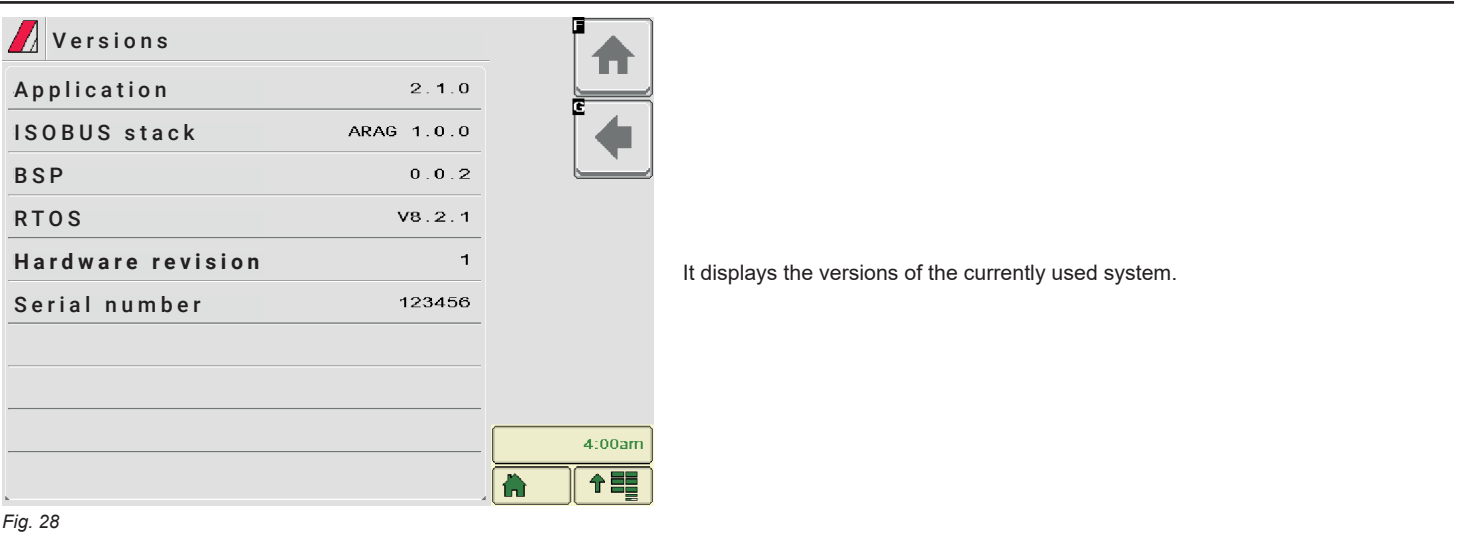

*CONTINUES >>>*

#### <span id="page-13-1"></span><span id="page-13-0"></span>**10.6 Registration**

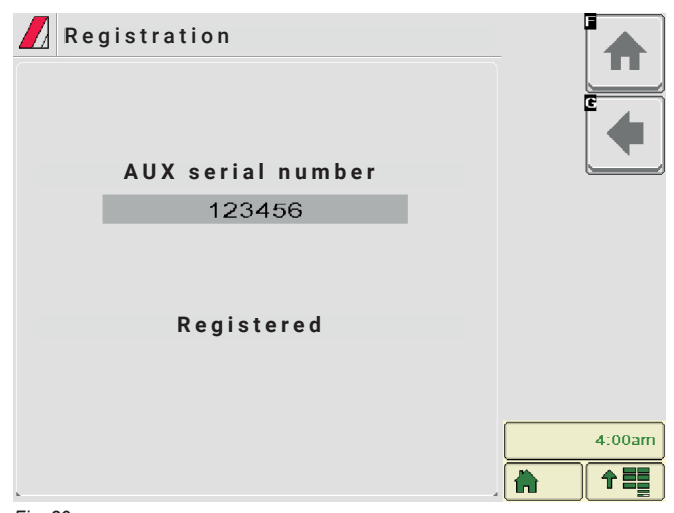

It displays the serial number of the Auxiliary Input and checks device registration.

**Registered** = it indicates that registration is correct.

*Fig. 29*

## <span id="page-13-2"></span>**10.7 Settings**

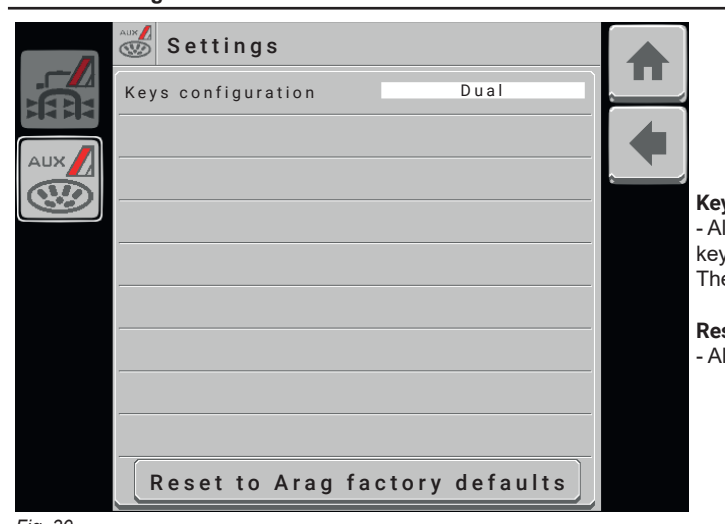

#### **Keys configuration**

- Allows selecting the type (**Single** or **Dual**) used to assign functions to the Joystick keys.

The two modes are described in paragraph [10.3.2.](#page-8-4)

#### **Reset to Arag factory defaults**

- Allows restoring the device to factory default settings.

*Fig. 30*

## <span id="page-14-0"></span>11 TECHNICAL DATA

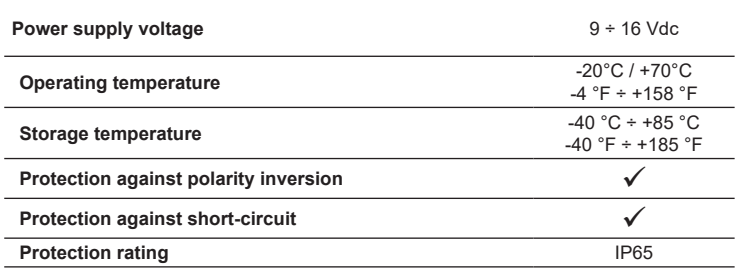

#### 12 END-OF-LIFE DISPOSAL

Dispose of the system in compliance with the established legislation in the country of use.

## 13 WARRANTY TERMS

- 1. ARAG s.r.l. guarantees this apparatus for a period of 360 days (1 year) from the date of sale to the client user (date of the goods delivery note).
- The components of the apparatus, that in the unappealable opinion of ARAG are faulty due to an original defect in the material or production process, will be repaired or replaced free of charge at the nearest Assistance Center operating at the moment the request for intervention is made. The following costs are excluded:
- disassembly and reassembly of the apparatus from the original system;
- transport of the apparatus to the Assistance Center.
- 2. The following are not covered by the guarantee:
- damage caused by transport (scratches, dents and similar);
- damage due to incorrect installation or to faults originating from insufficient or inadequate characteristics of the electrical system, or to alterations resulting from environmental, climatic or other conditions;
- damage due to the use of unsuitable chemical products, for spraying, watering, weedkilling or any other crop treatment, that may damage the apparatus;
- malfunctioning caused by negligence, mishandling, lack of know-how, repairs or modifications carried out by unauthorized personnel;
- incorrect installation and regulation:
- damage or malfunction caused by the lack of ordinary maintenance, such as cleaning of filters, nozzles, etc.;
- anything that can be considered to be normal wear and tear;
- 3. Repairing the apparatus will be carried out within time limits compatible with the organizational needs of the Assistance Center. No guarantee conditions will be recognized for those units or components that have not been previously washed and cleaned to remove residue of the products used;
- 4. Repairs carried out under guarantee are guaranteed for one year (360 days) from the replacement or repair date.
- 5. ARAG will not recognize any further expressed or intended guarantees, apart from those listed here. No representative or retailer is authorized to take on any other responsibility relative to ARAG products. The period of the guarantees recognized by law, including the commercial guarantees and allowances for special purposes are limited, in length of time, to the validities given here. In no case will ARAG recognize loss of profits, either direct, indirect, special or subsequent to any damage.
- 6. The parts replaced under guarantee remain the property of ARAG.
- 7. All safety information present in the sales documents regarding limits in use, performance and product characteristics must be transferred to the end user as a responsibility of the purchaser.
- 8. Any controversy must be presented to the Reggio Emilia Law Court.

## 14 DECLARATION OF CONFORMITY

The declaration of conformity is available at the website www.aragnet.com, in the relevant section.

Only use genuine ARAG accessories or spare parts to make sure manufacturer guaranteed safety conditions are maintained in time. Always refer to the Internet address www.aragnet.com

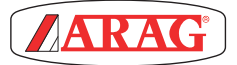

*42048 RUBIERA (Reggio Emilia) - ITALY Via Palladio, 5/A Tel. +39 0522 622011 Fax +39 0522 628944 http://www.aragnet.com info@aragnet.com*